# Time for a Change: Exploring New Avenues for Email Collection Preservation

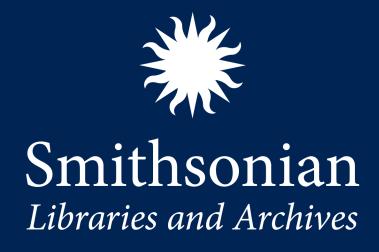

Lynda Schmitz Fuhrig
Digital Archivist

Email Archiving Symposium June 15, 2023

# Through the Years

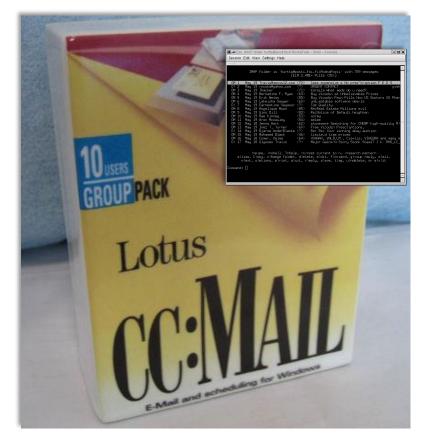

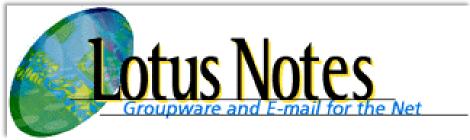

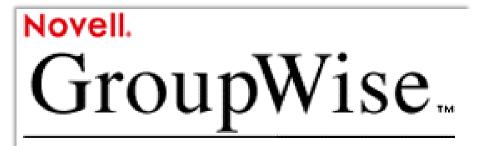

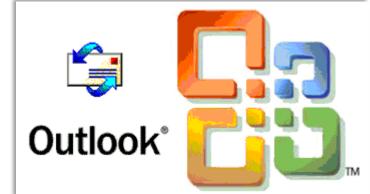

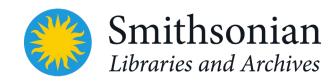

## Accessioned accounts

- Role at the Smithsonian or specific project – Secretary, undersecretaries, directors, curators, etc.
- When the account holder leaves the Smithsonian, but can be taken in sooner
- No weeding done by SIA except Junk Email or Deleted Items folders in some cases
- 15-year-access restriction. PII permanently restricted

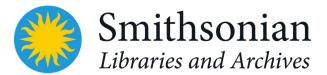

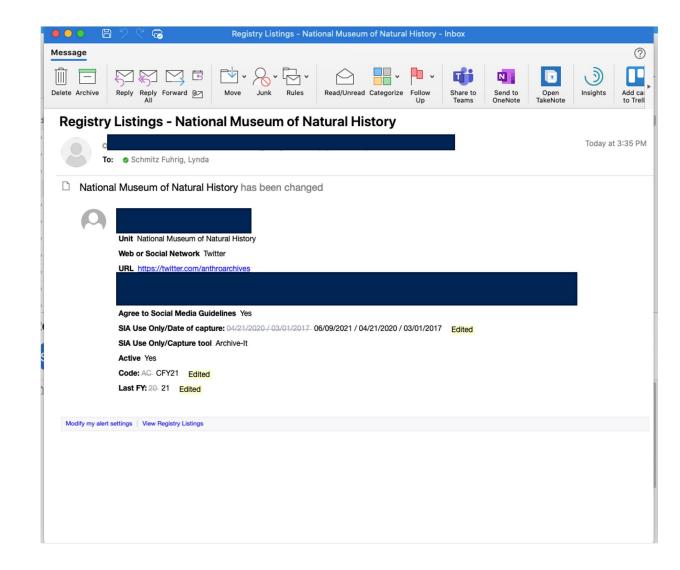

### **CERP in 2005**

- Smithsonian Institution Archives and Rockefeller Archives Center pilot
- Three Smithsonian offices
- Practices with both email and digital records
- SI migrating from GroupWise to Outlook
- Tested various tools and worked with another project at the State Archives of North Carolina, KY, and PA - EMCAP

#### THE ROCKEFELLER ARCHIVE CENTER

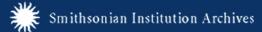

HOME PARTICIPANTS TIMETABLE PRO

#### The Collaborative Electronic Records Project

#### Of Note

 CERP has concluded its work. While the team has officially disbanded, the website will be available indefinitely and updated when necessary.

#### Events

#### ♦ November 2008

CERP held a symposium that brought together experts that included the National Archives and Records Administration, North Carolina Department of Cultural Resources & EMCAP Project, University of North Carolina - Chapel Hill/RENCI, and Senate staff. The group discussed experiences in email and digital preservation and future directions. See some of the <u>presentations</u> and <u>proceedings</u>.

#### ♦ August 2008

Society of American Archivists Research Forum. **Digital Dilemmas: Archiving E-Mail** was presented in the Format Foundations portion of this year's forum in San Francisco, Calif, as a talk and poster.

- ♦ Panel session at the <u>Society of American Archivists 2008</u> conference. <u>Capturing the E-Tiger New Tools for Email Preservation</u>. Panelists were CERP, NC State Archives, and the Kentucky Department for Libraries and Archives.
- ♦ <u>Australian Society of Archivists 2008 conference</u>, Perth, Australia.
  Rockefeller Archive Center Executive Director Emeritus Dr. Darwin Stapleton discussed
  Making a Way Out of No Way: The Collaborative Electronic Records Project of the Rockefeller Archive Center and the Smithsonian Institution Archives.

#### ♦ June 2008

Pre-conference workshop at the <u>Association of Canadian Archivists 2008</u> annual conference. **Digital Dilemmas: Archiving E-Mail** in Fredericton, New Brunswick. The day-long workshop covered all aspects of the project, from record discovery and appraisal through preservation and finally archival storage. Participants had hands-on

#### **New Content**

- SIA developed a Java-based script that aut
   CERP overview summarizes the three phase
- ♦ The Email Account XML Schema is now a the course of their separate grant projects to introduction, and an RDDL diagram of the sch technical and will be most meaningful for thos

We encourage interested organizations to con Project Manager Kelly Eubank (<u>kelly.eubank@</u> in the archival organizations participating in t

- ♦ Friends of CERP, Winter 2009
- ♦ Tools used by CERP November 2008
- ♦ Record Retention and Disposition Guideline

#### Background

The <u>Smithsonian Institution Archives</u> (SIA) ar project to develop, test, and share the technodeveloped and tested electronic records presedeveloping methodologies, and that drew on strategies.

Archival institutions, which provide permanen organizations, are encountering the loss of difforms of information, the long-term preserval looking at the first decade of the 21st century

Yet few institutions have taken significant ste preservation in the archival world. Much of th

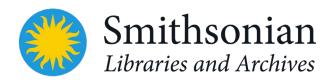

## Our Approach

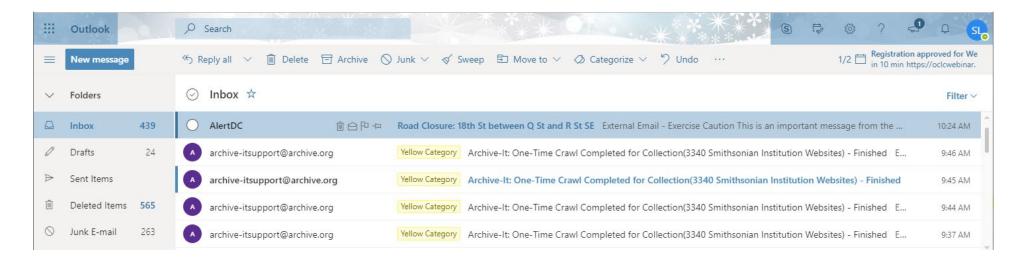

- Open formats
- Anyone could adopt/adapt
- Accounts, not individual emails
  - Easier manageability at this level

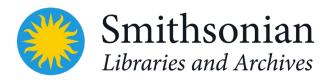

## **CERP Parser**

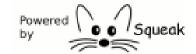

| xsi:schemaLocation="h<br><globalid>204254248</globalid> | E-Mail Account Parsing                                                                                                    | archives.ncdd                                                                                      |
|---------------------------------------------------------|----------------------------------------------------------------------------------------------------|----------------------------------------------------------------------------------------------------|
| <pre>- <message></message></pre>                        | All Account directories to be parsed and no subdirectories other than properly formed Account directories should be located in a directory named "Email_Accounts" which itself must be located in the same directory as the Parser software. Each Account directory must contain all folder subdirectories that you wish included in the parse. Examples might include InBox and/or Sent folders. Any folder may itself contain subdirectories representing sub-folders. Within any folder or subfolder, the file containing email messages to be parsed (one mbox file per folder subdirectory) must be in "mbox" format, with extension ".mbox".  Choose the account directory you wish to parse from the following drop-down list of available candidate accounts that appear to be well-formed.  Once you have chosen the desired target account, press the "Proceed with parsing" button. If the chosen account has already been parsed, you will be asked whether or not you wish to reparse it.  See help pages for more detail  Choose Account: Carl_backup_messagesave  Proceed with parsing  Current Parse Status  Refresh Status  Parsing: Calendar 10:18:06 am  34 messages parsed  Done Parsing: Calendar 10:18:08 am  Begin Parsing: DArcInfo Data at 10:18:08 am  1 messages parsed  Done Parsing: DArcInfo Data at 10:18:08 am  Begin Parsing: DArcInfo Data 10:18:08 am  Begin Parsing: Data Done at 10:18:08 am  Begin Parsing: Data Data Data Data 20:18:08 am  Begin Parsing: Data Data Data Data Data Data 20:18:08 am 28 messages parsed                                                                                                    | e> /Hash_UTF- j> a2efc5@[126 in> :41-04:00 0 edu</From To> altwos@mail. VTC DNA tes  1. csulb. edu |
| <pre> - <header></header></pre>                         | - < Header >  Name > received: < /Name > received: < /Na | Sep 2001 12:4<br>rac.csulb.edu                                                                     |

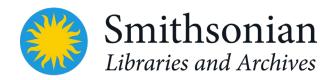

## Preservation

- Preservation output through Email Account XML Schema (EAXS) using the parser
- Human and machine readable but not "pretty"

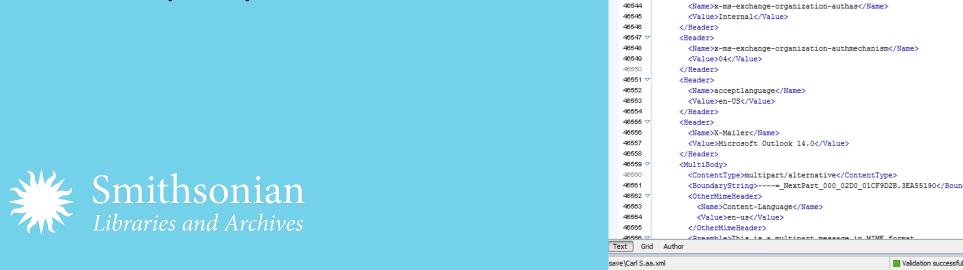

```
∠ Saxon-EE → Saxon-EE → Saxo
                                          Carl S.aa.xml* X
    46509
                               </Hash>
   48510
                          </Message>
   48511
                           <Message>
   46512
                               <RelPath>.\Inbox</RelPath>
   48513
                               <LocalId>1190</LocalId>
   48514
                               <MessageId><! CDATA <7A06988C8B0AED4F86EA77B52A3A60BE98A4E08988@SI-MSEV03.US.SINET.SI.EDU>1></MessageId>
                               <MimeVersion>1.0</MimeVersion>
   48516
                               <OrigDate>2011-09-20T17:49:29-04:00</OrigDate>
   46517
                               <From><![CDATA["SI Email Announcements" <SIAnnounce@si.edu>]]></from>
   46518
                               <Sender><![CDATA["SI Email Announcements" <SIAnnounce@si.edu>]]>/Sender>
                               <To><! [CDATA["SI-GEO-FtPierce, FL" <SI-GEO-FtPierce@si.edu>,
                    "SI-GEO-National Capital Region" <SI-GEO-NCR@si.edu>,
                    "SI-GEO-NYC All Sites" <SI-GEO-NYC@si.edu>,
                    "SI-GEO-NZP-SCBI Front Royal, VA" <SI-GEO-NZP-SCBI@si.edu>,
                    "SI-GEO-Remote Locations" <SI-GEO-RemoteLocations@si.edu>,
                    "SI-GEO-SAO All Sites" <SI-GEO-SAO@si.edu>,
                    "SI-GEO-SERC Edgewater, MD" <SI-GEO-SERC@si.edu>,
                    "SI-GEO-STRI Panama" <SI-GEO-STRI@si.edu>]]></To>
   46527
                               <InReplyTo><! [CDATA [<F66362F0CA446646AC625ADC7FBFE9FF94C33D9AE9@SI-MSEV03.US.SINET.SI.EDU>]]></inReplyTo>
   46528
                               <References><! [CDATA [<7A06988C8B0AED4F86EA77B52A3A60BE98A4D11CEC@SI-MSEV03.US.SINET.SI.EDU>
   46529
                    <F66362F0CA446646AC625ADC7FBFE9FF94C33D9AE9@SI-MSEV03.US.SINET.SI.EDU>]]></References>
    46530
                               <Subject>Event: Health - Seasonal Flu Vaccination Outreach</Subject>
   48531
    48532
                                  <Name>Date</Name>
   48533
                                  <Value>Tue, 20 Sep 2011 17:49:29 -0400</Value>
   46534
                               </Header>
   46535
   46536
                                  <Name>x-ms-exchange-organization-authsource</Name>
   46537
                                  <Value>SI-MSEHUB-N02.US.SINET.SI.EDU</Value>
   46538
                               </Header>
   46539
                                  <Name>Thread-Index</Name>
   46541
                                  <Value>AQJmQDtxqB2NJ7VK3bra9I4YJgTZxwJNZmjRAqcVRzw=</Value>
    46542
   46543
                               <Header>
                                  <Name>x-ms-exchange-organization-authmechanism</Name>
                                   <BoundaryString>----= NextPart 000 02D0 01CF9D2B.3EA55190
                                   Dreamble This is a multinent message in MIME forms
```

Carl\_backup\_messagesave\Carl S.aa.xml] - <oXygen/> XML Editor

## **CERP Parser**

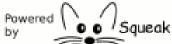

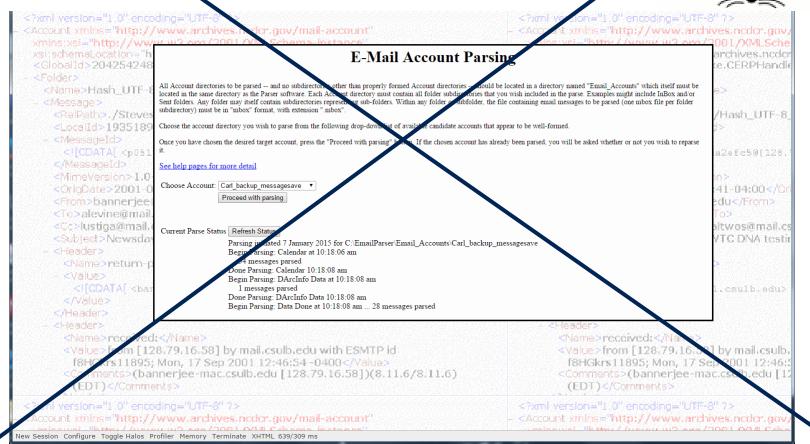

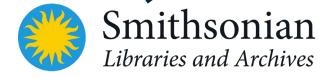

# DArcMail (Digital Archive for eMail) Suite

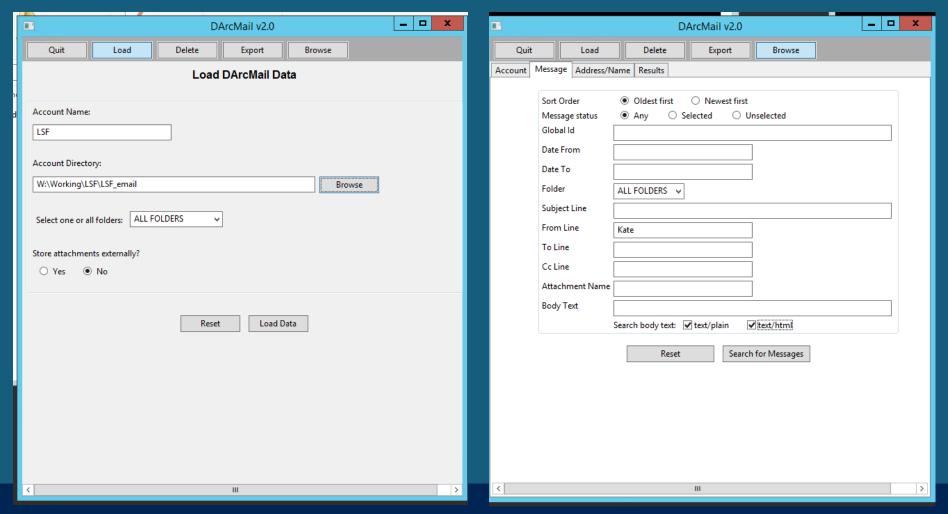

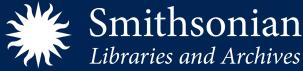

## DarcMailXml conversion from MBOX to XML

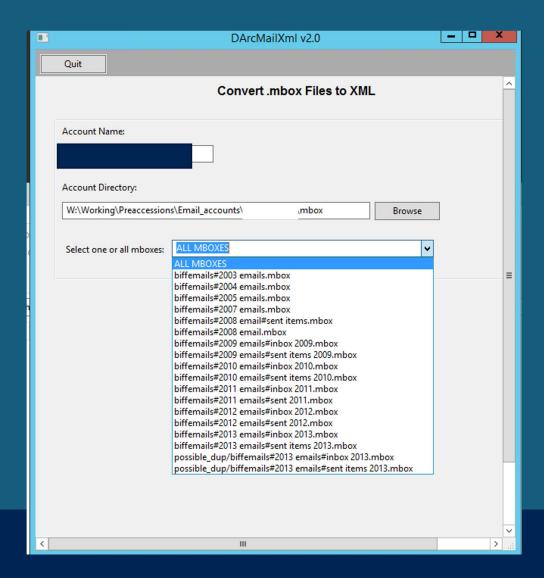

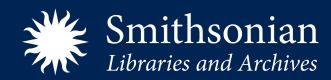

# Log for conversion to preservation XML

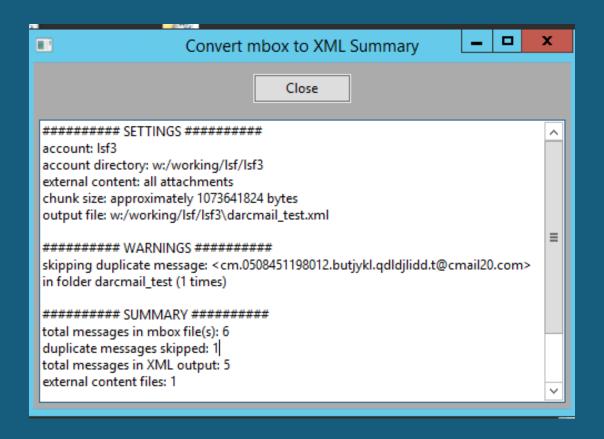

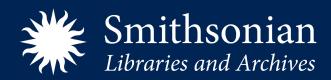

## DArcMail functions

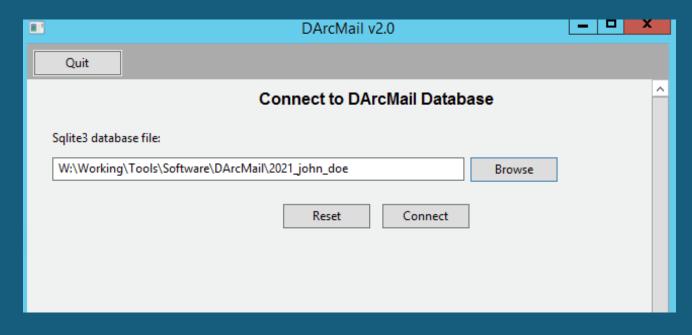

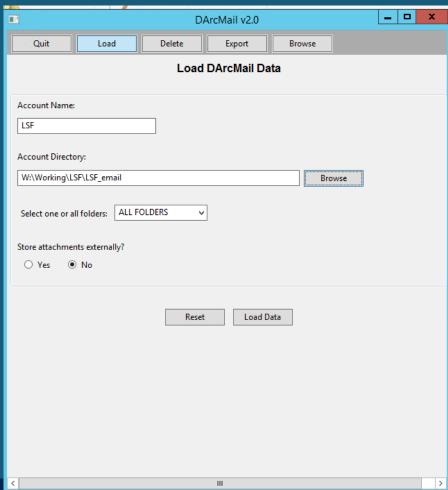

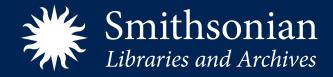

# Review, Access - DArcMail

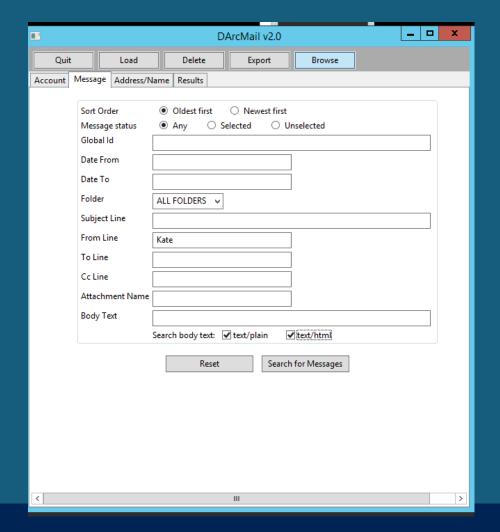

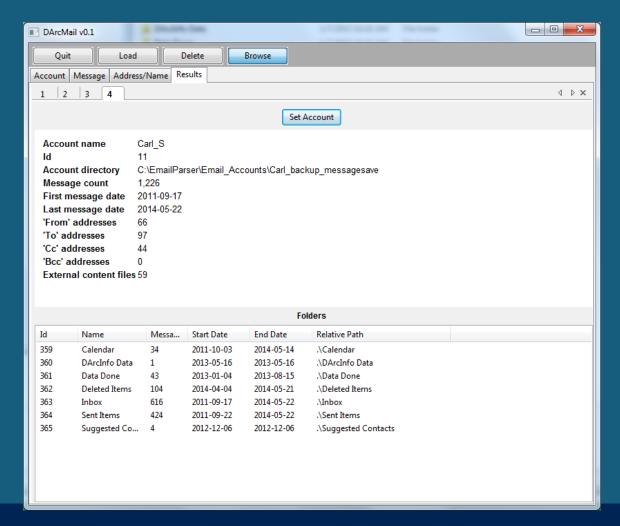

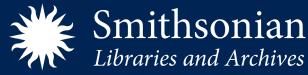

## Search results

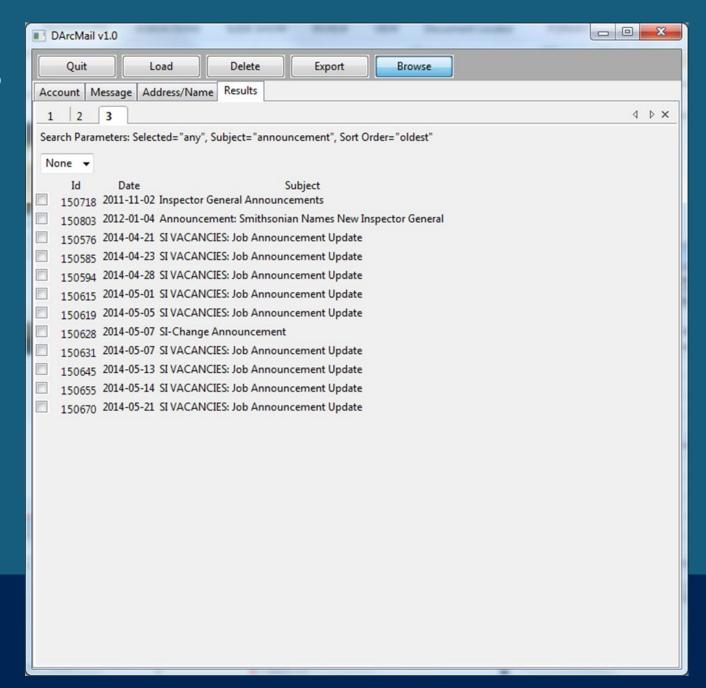

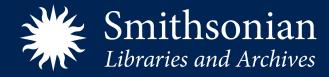

# Message view

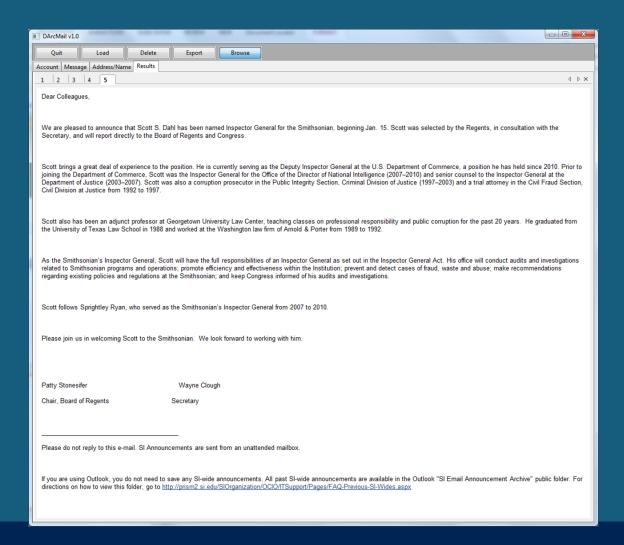

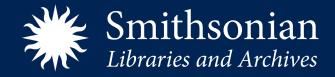

# Export selection to new MBOX file

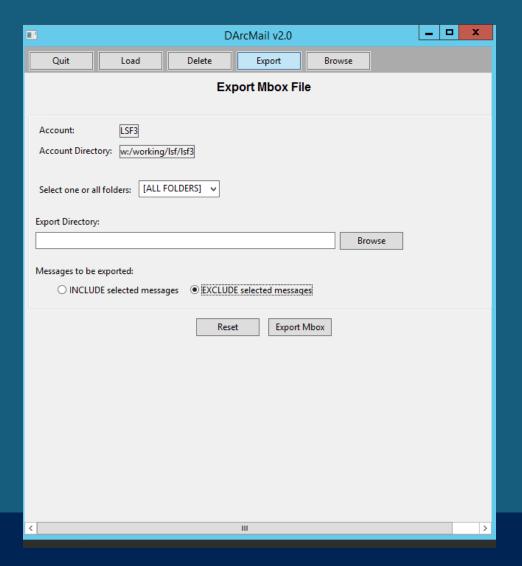

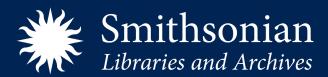

# Review, Access - ePADD

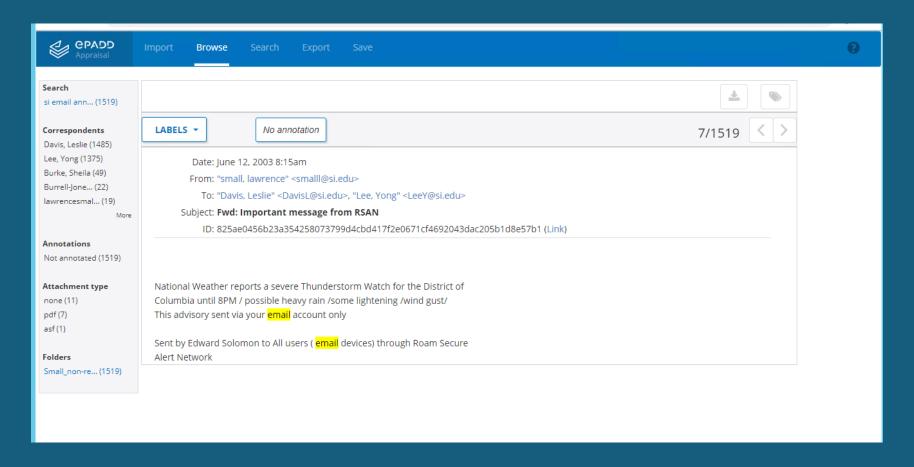

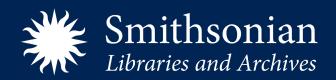

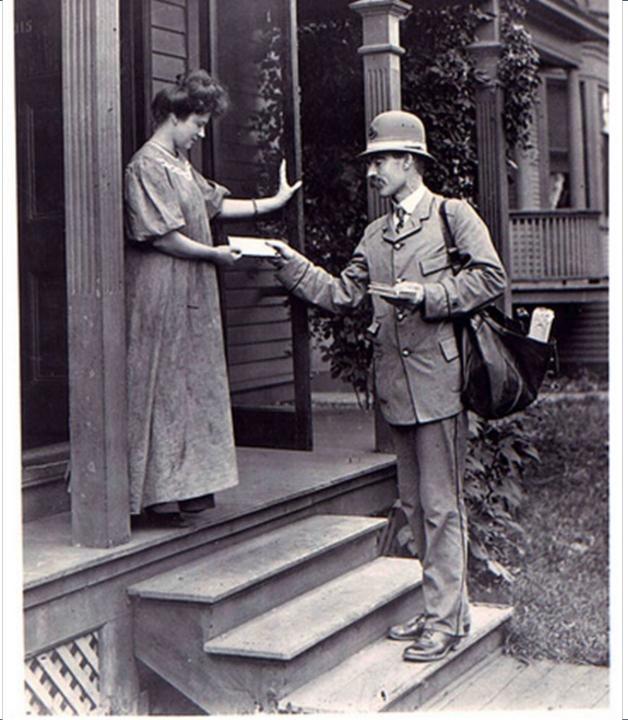

# 2020s

- Larger accounts
- More people leaving
  - = more accessions
- Virus scan tool discontinued

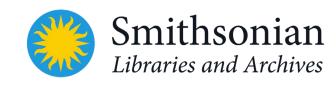

National Postal Museum, Accession Number: A.2006-34

## Email Projects/Events/Reports

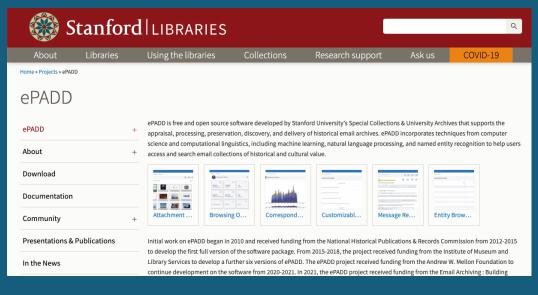

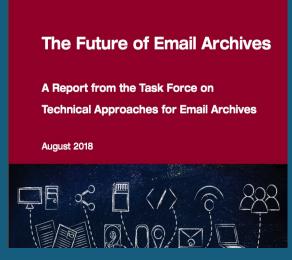

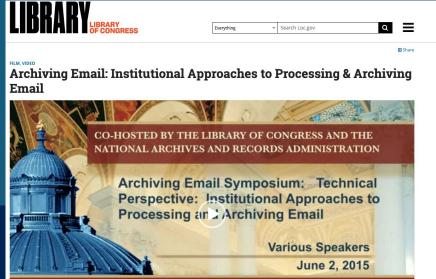

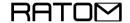

#### Review, Appraisal, and Triage of Mail

Home About Tools and Code Presentations ML4ARC > Hackathon > Project

#### About

The Review, Appraisal, and Triage of Mail (RATOM) project is developing software to assist archives and other collecting organizations with email analysis, selection, and appraisal tasks. The project extends the email processing capabilities currently present in the TOMES software and BitCurator environment, developing additional modules for these tools along with select standalone software to support more advanced workflows.

These include identifying and reporting on entities present within emails and email attachments using a scalable NLP library; identifying materials requiring redaction or review due to the presence of potentially sensitive information; and developing software modules to assist with preparation of materials for release and public access.

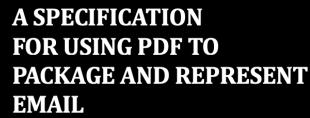

EA-PDF WORKING GROUP

TECHNICAL REPORT PUBLISHED BY
THE UNIVERSITY OF ILLINOIS AT URBANA-CHAMPAIGN

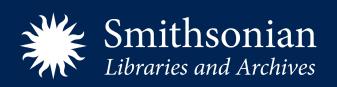

### Previous workflow

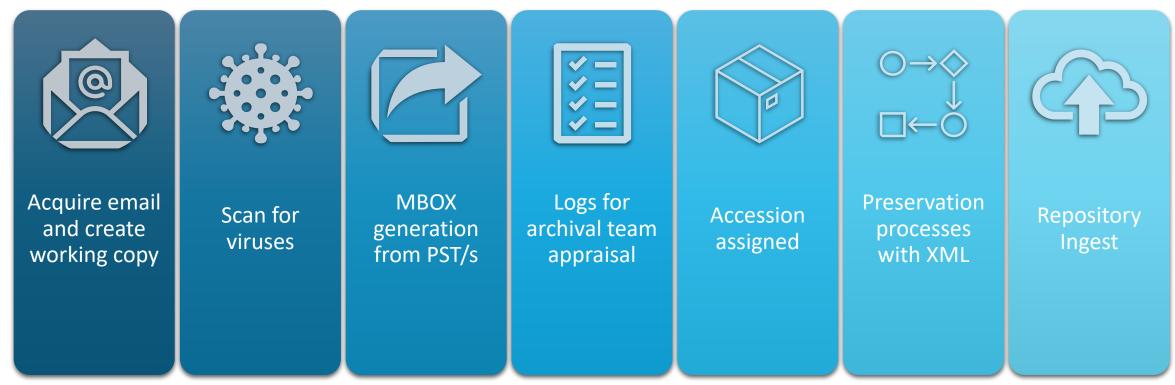

Bottleneck here due to time to take to complete

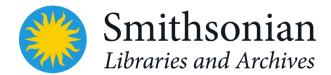

## Current workflow

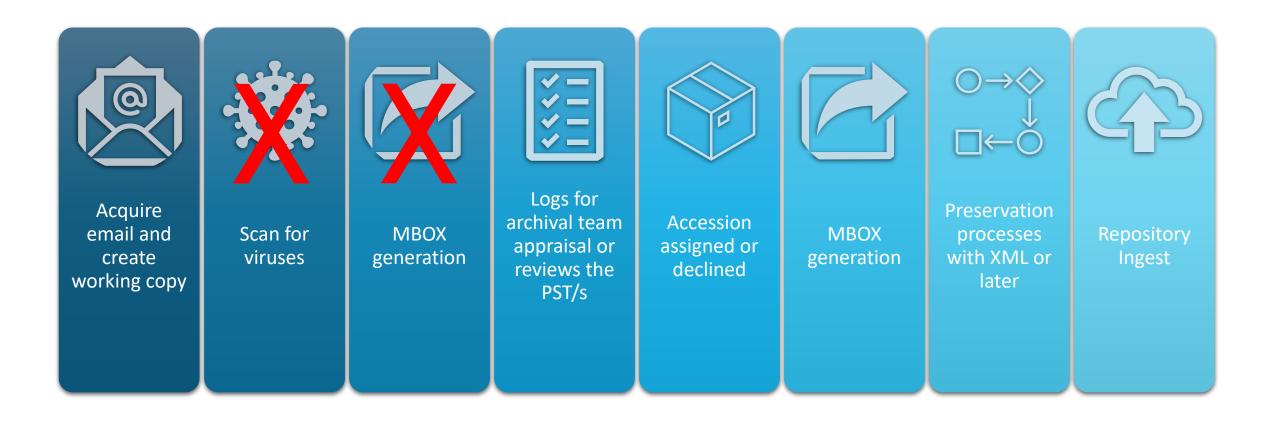

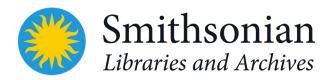

## Other tools

libpst Utilities - Version 0.6.76

#### libpst Utilities - Version 0.6.76

#### **Packages**

The various source and binary packages are available at <a href="http://www.five-ten-sg.com/libpst/packages/">http://www.five-ten-sg.com/libpst/packages/</a>. The most recent documentation is available at <a href="http://www.five-ten-sg.com/libpst/devel/">http://www.five-ten-sg.com/libpst/devel/</a>.

A Mercurial source code repository for this project is available at http://hg\_five-ten-sg.com/libpst/.

This version can now convert both 32 bit Outlook files (pre 2003), and the 64 bit Outlook 2003 pst files. Utilities are supplied to convert email messages to both mbox at for use with many of the CT Summation products. Contacts can be converted to a simple list, to voard format, or to ldif format for import to an LDAP server.

The <u>libpff</u> project has some excellent documentation of the pst file format.

#### Table of Contents

readpst — convert PST (MS Outlook Personal Folders) files to mbox and other formats

<u>lspst</u> — list PST (MS Outlook Personal Folders) file data

pst2ldif — extract contacts from an MS Outlook .pst file in .ldif format

pst2dii — extract email messages from an MS Outlook .pst file in DII load format

outlook.pst — format of MS Outlook .pst file

| 4       | А     | В                         | G                                                                       | Н |  |
|---------|-------|---------------------------|-------------------------------------------------------------------------|---|--|
|         |       |                           |                                                                         |   |  |
| 20172   | Email | Date: 2014-09-30 17:49:18 | Subject: Board RSVPs                                                    |   |  |
| 20173   | Email | Date: 2014-09-30 16:45:53 | Subject: LATEST version of All-staff remarks and all slides too         |   |  |
| 20174   | Email | Date: 2014-09-30 15:56:40 | Subject: Daily News Report September 30, 2014                           |   |  |
| 20175 E | Email | Date: 2014-09-29 20:09:02 | Subject: Speech for All staff                                           |   |  |
|         |       |                           | Subject: FW: FORD'S THEATRE: Lincoln Assassination Artifact Exhibition, |   |  |
| 20176   | Email | Date: 2014-09-29 17:25:47 | March 23-MAY 25, 2015                                                   |   |  |
| 20177   | Email | Date: 2014-09-29 10:45:16 | Subject:                                                                |   |  |
| 20178   | Email | Date: 2014-09-29 07:58:27 | Subject: Fwd: USC INSTALLATION REMARKS.pdf                              |   |  |

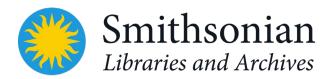

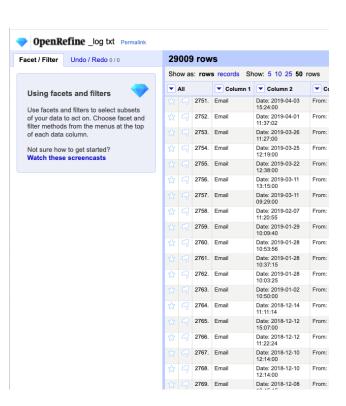

# ePADD today - Now accepting PSTs!

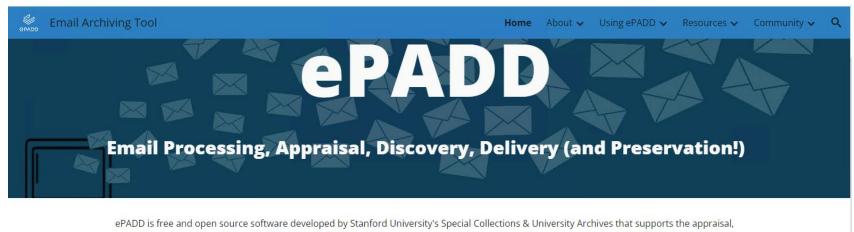

ePADD is free and open source software developed by Stanford University's Special Collections & University Archives that supports the appraisal, processing, preservation, discovery, and delivery of historical email archives. ePADD incorporates techniques from computer science and computational linguistics, including machine learning, natural language processing, and named entity recognition to help users access and search email collections of historical and cultural value.

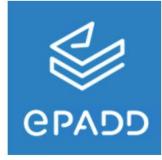

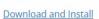

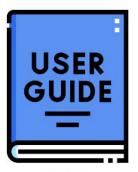

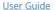

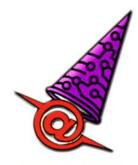

Emailchemy for ePADD

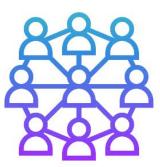

Get Involved

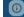

Contact ePADD Project

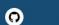

0

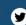

Join ePADD User Listserv

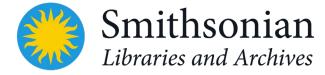

## Potential workflow

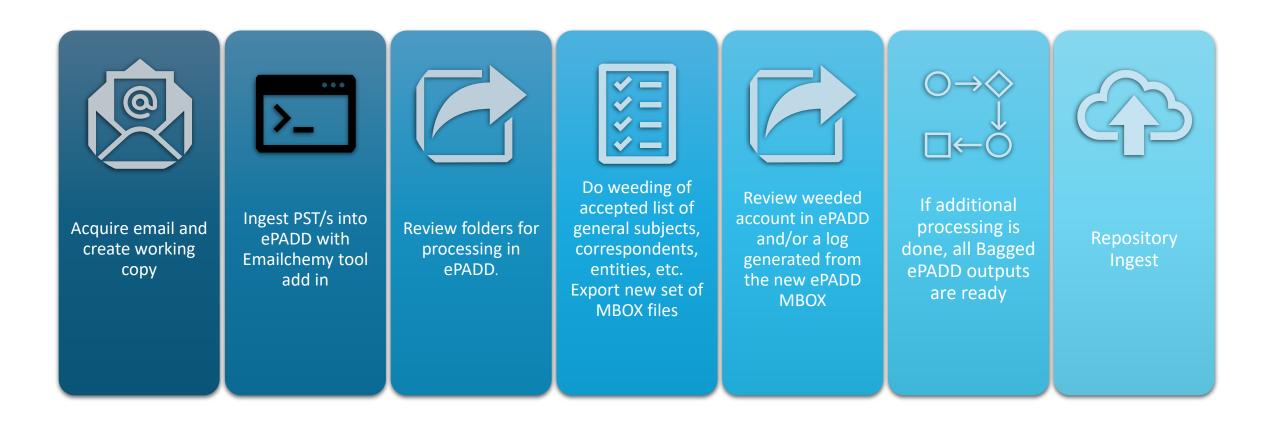

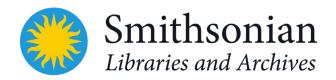

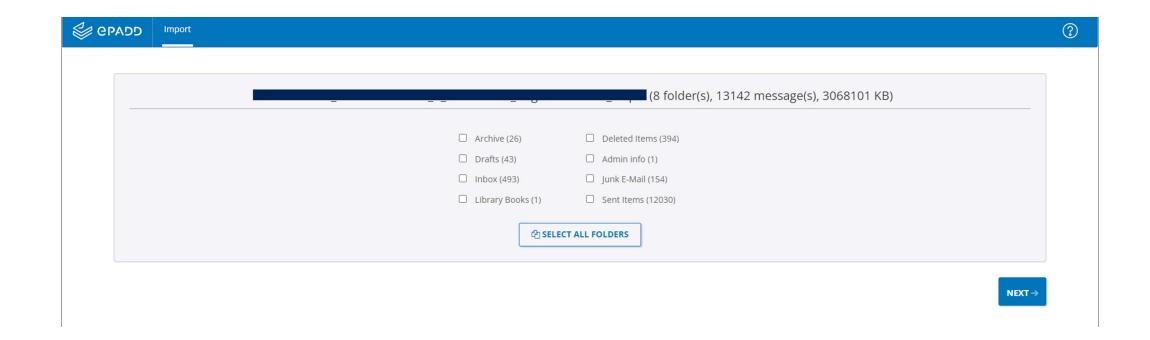

- Don't transfer directories
  - Junk
  - Personal
  - Personnel
  - Deleted Items sometimes \*

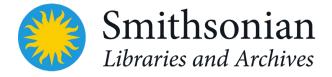

11.5 GB account

More than 53,000

messages

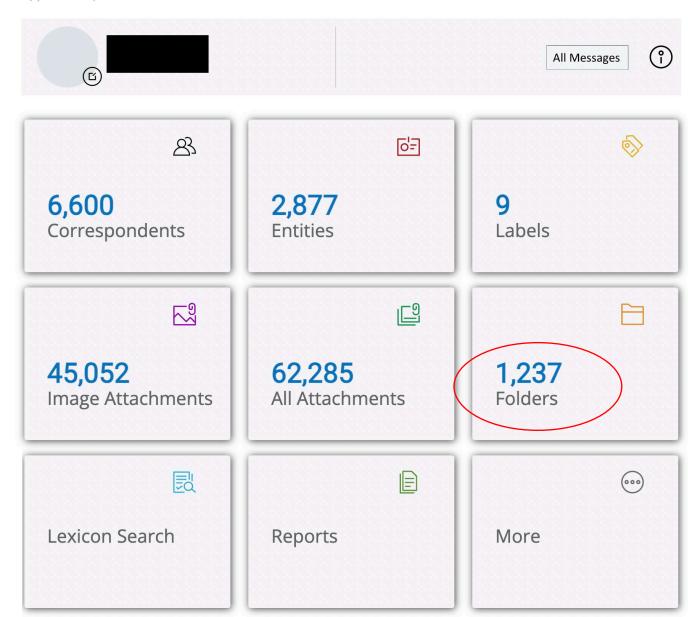

# Weeding – do not transfer

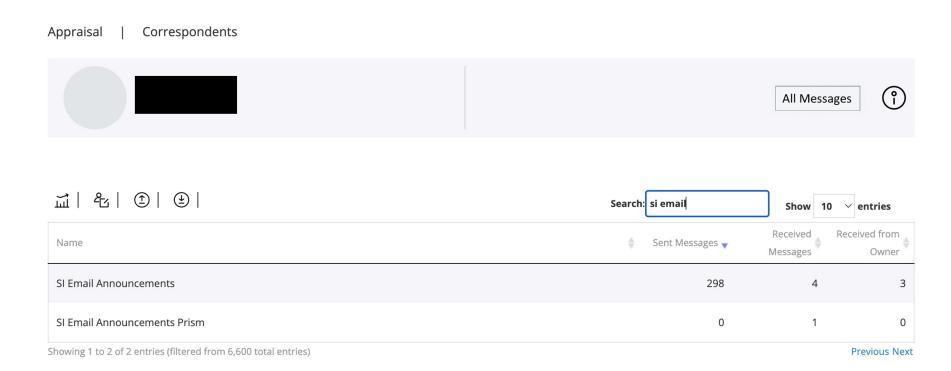

ePADD Release 10.0.5 © Stanford University

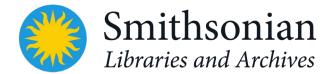

# Selecting Items

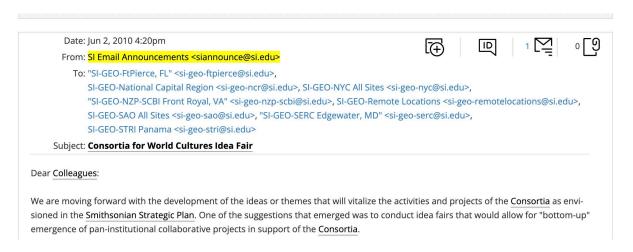

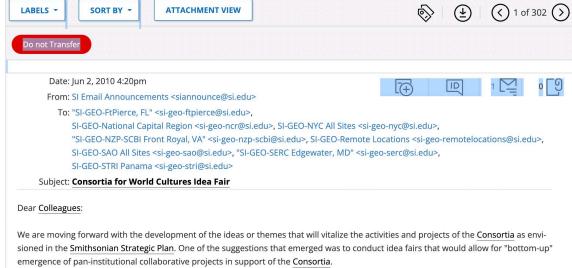

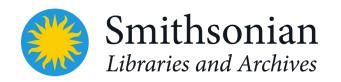

# ePADD Bag

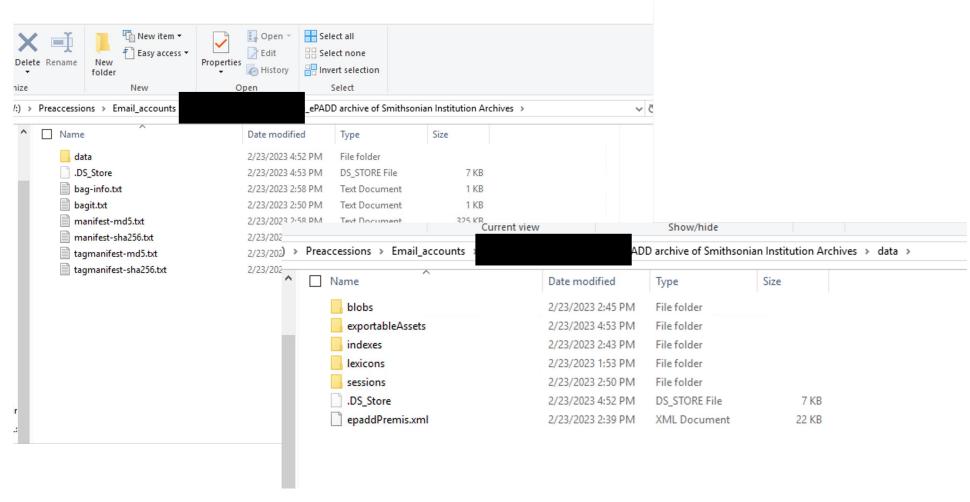

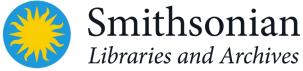

## First Impressions

- PSTs into ePADD not complete. Calendar?
- CSVs don't have subject line but it's coming
- Directory/subdirectory structure not retained on import into ePADD
- Orcids and Sharepoint URLs flagged as CCNs. Finding SSNs

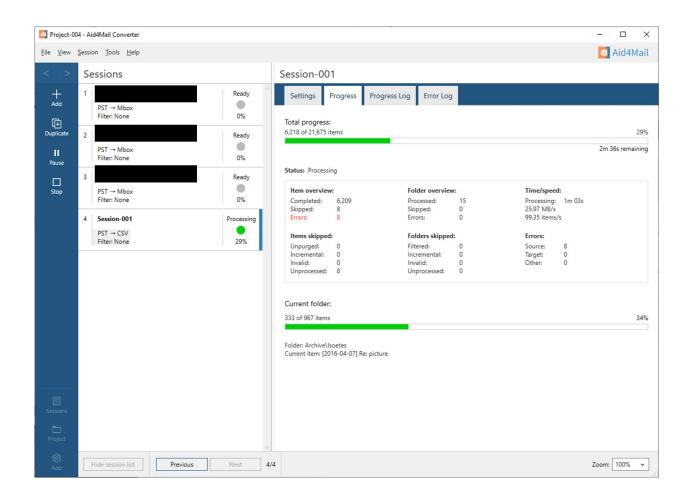

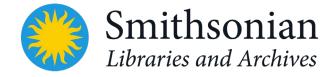

## First Impressions

- Accounts larger than 40 GB have crashed
   revisit
- Some formatting issues in the messages.
   Nature of email though
- Faster way to review and "weed" for final version. ☺
- Appraising archivist likes the ease of use and the authorities in processing module.

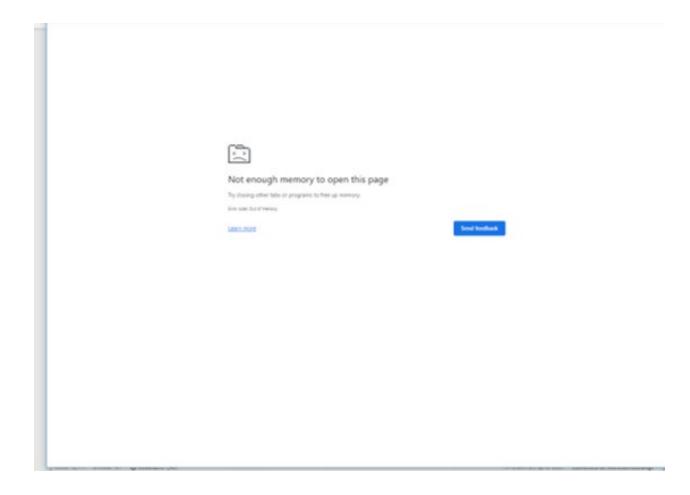

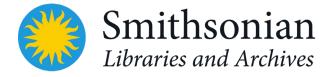

# Moving ahead

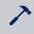

Where do the other previous tools fit in?

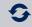

New release coming that will have the subject in the CSV.

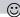

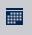

Tradeoff – willing to live without those Calendar items showing up for appraisal?

How will tasks and calendar items be preserved?

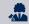

Appraisal – will the archivists want to learn ePADD for reviewing? Or back to the logs?

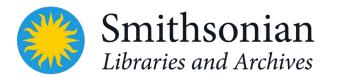

.image006.p 1262.image001.p 1263.image003.p 1264.image005.p 1265.image009.p 1266.image011.p 1268.image010.p 1269.image012.p 1270.image002.p 1272.image001.p 1273.image003.p .image008.p 1275.image002.p .image005.p 1276.image004.p 1277.image005.p 1278.image007.p 1279.image004.p .image006.p 1281.image010.p 1282.image007.p 1283.image001.p 1284.image003.p 1285.image002.p .image004.p 1287.image006.p 1288.image008.p 1289.image001.p 1290.image003.p 1291.image005.p 1297.image007.p .image004.p 1295.image006.p

archive of Smithsonian Institution Archives > data > blobs >

ssions > Email\_accounts

# Thank you!

Questions? schmitzfuhrigl@si.edu or @LyndaLSF

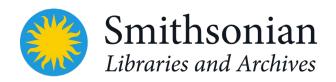

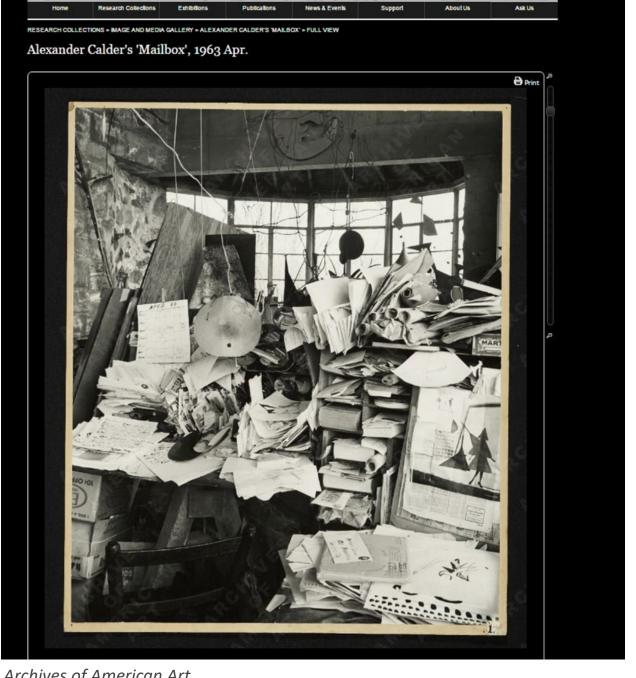

Archives of American Art, (DSI-AAA)6591